## Lego Ev3 Programming Guide

Yeah, reviewing a ebook Lego Ev3 Programming Guide could build up your close connections listings. This is just one of the solutions for you to be successful. As understood, exploit does not suggest that you have astonishing points.

Comprehending as well as pact even more than extra will offer each success. next to, the proclamation as without difficulty as perception of this Lego Ev3 Programming Guide can be taken as capably as picked to act.

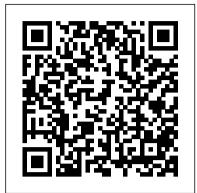

EV3 Programming – Robotsquare will put this workflow to good use, so I'd like to break it down a bit and apply it to Lego Mindstorms EV3 Programming. 1. Create Program: In EV3 terms, this means connecting Programming Blocks together that we hope work in concert with each other for a desired outcome. But part of that creation process is planning, or what might

**LEGO® MINDSTORMS® Education EV3**  Network Installation Guide From School Library Journal Gr 6 Up—A tome for fans of robotics and LEGO Mindstorms EV3 Kits. Hyper-detailed instructions—with full color, easy-to-read and understand illustrations—help budding Mindstorms NXT: A Brief Introduction enthusiasts navigate EV3 Kits with clear language and step-by-step directions. Downloads | Mindstorms | Official LEGO® Shop US Welcome to this beginners post where we will get you started with the Lego Mindstorms EV3 Programming software. This guide is applicable whether you are using the PC, Mac or Chromebook version of the Lego Mindstorms EV3 software. The content covered in this post is also applicable to either the Home or Education version. If you have not already done so, please download and install the Lego Mindstorms EV3 Software: The Home edition can be downloaded from here.

to program tutorial) - LEGO MINDSTORMS - 1 How to use the new Mindstorms software for the LEGO EV3 LEGO MINDSTORMS EV3 set (LEGO SET **Getting Started Programming The LEGO Mindstorms EV3 Motor Blocks LEGO Mindstorm EV3: Programming** Tutorial Programming Lego EV3 with Scratch LEGO EV3 Programming Basics Lego Mindstorms EV3 Robotics Lesson 3 - On-brick programming -Move block / Wait for x seconds block Mindstorms EV3 Tutorial #1: Getting your robot to moveLEGO EV3 Sumobot

on EV3 Classroom Coding Platform Mindstorms EV3 Tutorial #7: Use the gyro sensor 5 Awesome LEGO Inventions -**LEGO Mindstorms Fan Creations LEGO** Mindstorms Bridge Layer TOP 10 **AWESOME LEGO Machines / Creations** VIDEOS - Lego Technic, Lego **Mindstorms And More** *TOP 10 LEGO* Machines Creations Jason vs The Ultimate LEGO Machine (LuuMa EV3) How to Charge 51515 Mindstorms Hub Correctly? Free Slides! LEGO Robot Inventor; 51515 Series S1E1 Amazing LEGO Machines Compilation | HD LEGO Mindstorms - Top Minifigure, DUPLO, the SPIKE logo, 5 LEGO EV3 Sumobot Coding Tutorial The MINDSTORMS and the ... motor blocks in EV3 Programming Lego Mindstorms EV3 Programming Quick Support - LEGO Education Start Guide

LEGO EV3 Mindstorms: First Python Code Example Everything You Need to Know about the LEGO Mindstorms EV3 Programmer App! \"LEGO Mindstorms EV3 The Color Sensor Maze!!!\" LEGO \u0026 Tutorial Part 1 \"Line Following With The LEGO Mindstorms EV3 Robot Brick: Computer \u0026 Program\" This installation guide is intended for IT

administrators who wish to automate the installation of LEGO ® MINDSTORMS ® software on multiple devices. EV3 Lab (Mac & Windows) About EV3 Lab Teacher and Student Editions. During the installation process, you have the option to change the default setting from Student version to Teacher version of EV3 Lab (on Mac devices, choose 'Customized' installation to install the Teacher Edition). User Guide - Lego

More than 150 building and programming challenges throughout encourage you to think creatively and apply what you 've learned to invent your own robots. With The LEGO world creations in no time! Requirements: One #31313)

Lego Ev3 Programming Guide Download and install the new pre-release programming software for LEGO MINDSTORMS EV3 to your Apple Computer with macOS 10.14 Mojave or above. This pre-release has limited functionality, but you can install and connect to your programmable brick and

download programs to your five Hero robots.

The LEGO MINDSTORMS EV3 Discovery Book: A Beginner's Guide ... User Guide LEGO ® MINDSTORMS ® ... Events About LEGO Education Master Educators Program. Support. View all Support Consumer Service Missing an Element? Order Help Contact Us. Connect. Follow. Facebook Twitter Instagram Pinterest LinkedIn YouTube. About. ... LEGO, the LEGO logo, the MINDSTORMS EV3 User Guides —

How to Use Variables in Lego Mindstorms EV3. We can use variables within the Lego Mindstorms EV3 software by utilising the red Variable block. The Variable block is the first red block on the left hand side: Using a variable is quite simple as there are only three things we can do with a variable: Define the variable.

Lego Mindstorms EV3 Programming Software 101: A Beginners ... EV3 Basic is an extension for Microsoft Small Basic. Microsoft Small Basic is a text-Education EV3 Lab and EV3 Programming based beginner programming language that is designed to be a stepping stone from block based programming (i.e. drag and drop, like Lego MINDSTORMS EV3 or Scratch) into a text-based language. MINDSTORMS EV3 User Guides — Support - LEGO Education EV3 Programming. LEGO Education . Education > Instructional tools . EV3 Programming is the official programming app from LEGO® Education. Using an intuitive icon-based environment, the EV3 Programming app is How to create your first program (Learn MINDSTORMS EV3 Discovery Book as your a simple and effective way of getting started guide, you 'Il be building your own out-of-this- with LEGO MINDSTORMS® Education EV3. Combining the physical EV3 robot and this programming app provides all the tools necessary to engage and motivate

> LEGO Mindstorms EV3 Programming Basics LEGO ® MINDSTORMS ® Education EV3 User Guide MINDSTORMS EV3 User Guide (English UK): View or download the User guide (PDF) Other languages: MINDSTORMS EV3 User Guide (Danish) MINDSTORMS EV3 User

your students inside and outside the

classroom.

Guide (German) ... LEGO, the LEGO logo, the Minifigure, DUPLO, the SPIKE logo, MINDSTORMS and the MINDSTORMS logo are trademarks and/or copyrights of ... Lego Mindstorms EV3 Programming Quick Start Guide

Download, install, connect and complete programming missions. There are up to five programming missions for the five Hero robots. Featuring a more advanced yet familiar programming interface and five challenging missions for you and your Hero robots to complete, the EV3 software for PC and Mac takes your robotics skills to the next level!

Learn To Program | Mindstorms | Official LEGO® Shop US

How to create your first program (Learn to program tutorial) - LEGO MINDSTORMS -1 How to use the new Mindstorms software for Get EV3 Programming - Microsoft Store the LEGO EV3 Getting Started Programming The LEGO Mindstorms EV3 Motor Blocks LEGO Mindstorm EV3: Programming Tutorial Programming Lego EV3 with Scratch LEGO EV3 Programming Basics Lego Mindstorms EV3 Robotics Lesson 3 - Onbrick programming - Move block / Wait for x seconds block

Mindstorms EV3 Tutorial #1: Getting your robot to moveLEGO EV3 Sumobot on EV3 Classroom Coding Platform Mindstorms EV3 Tutorial #7: Use the gyro sensor 5 Awesome LEGO Inventions - LEGO Mindstorms Fan Creations LEGO Mindstorms Bridge Layer TOP 10 AWESOME LEGO Machines / Creations VIDEOS - Lego Technic, Lego Mindstorms And More TOP 10 LEGO Machines Creations Jason vs The Ultimate LEGO Machine (LuuMa EV3) How to Charge 51515 Mindstorms Hub Correctly? Free Slides! LEGO Robot Inventor; 51515 Series S1E1 Amazing LEGO Machines Compilation | HD <del>LEGO Mindstorms - Top</del> 5 LEGO EV3 Sumobot Coding Tutorial The motor blocks in EV3 Programming Lego Mindstorms EV3 Programming Quick

LEGO EV3 Mindstorms: First Python Code Example Everything You Need to Know about the LEGO Mindstorms EV3 Programmer App! \"LEGO Mindstorms EV3 The Color Sensor Maze!!!\" LEGO Mindstorms NXT: A Brief Introduction \u0026 Tutorial Part 1 \"Line Following With The LEGO Mindstorms EV3 Robot Brick: Computer \u0026 Program\"

Start Guide

Lego Mindstorms EV3: Programming with Variables: A ...

program, and to shut down the EV3 Brick. 2. Center Pressing the Center button says " OK " to various questions—to shut down, to select desired settings, or to select blocks in the Brick Program App. You would, for example, press this button to select a checkbox. 3. Left, Right, Up, Down These four buttons are used to EV3 Basic Programming: Getting Started Guide EV3 Programming This tutorial will show you

how to build and program a self-balancing LEGO MINDSTORMS EV3 robot that can drive around a room. You can build and program BALANC3R (left) or Gyro Boy (right). Once your robot is up and running, you 'II be challenged to customize the construction and program to invent your own selfbalancing robot....

MINDSTORMS EV3 Building Instructions **LEGO®** Education

Use the EV3 Programming tool to build a program for your robot and bring it to life. This short video explains how you create your first program and how you transmit the program from the App/Programming software to your robot 's EV3 P-brick (the brain of your robot).

Downloads | Mindstorms | Official LEGO® Shop GB

Find all the instructions you and your high schoolers need to get building with MINDSTORMS EV3 with step-by-step guides and programming examples for all models. ... LEGO, the LEGO logo, the Minifigure, DUPLO, the SPIKE logo, MINDSTORMS and the MINDSTORMS logo are trademarks and/or copyrights of the LEGO Group. © 2020 The LEGO Group. ...

This video helps the average user Download the EV3 software, get familiar with its layout, and find help within the program and online. Helpful programming guide: